ICP DAS

# **WF-2572/WF-2572M** 常見問

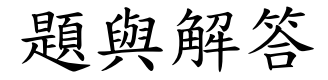

**FAQ Version 1.20**

**ICP DAS Co., Ltd.**

**2023-06-21**

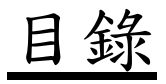

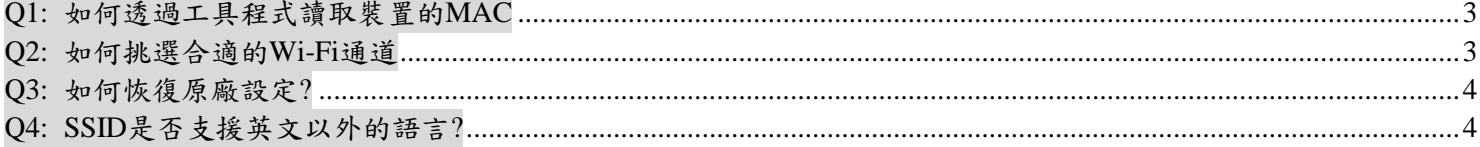

## <span id="page-2-0"></span>**Q1:** 如何透過工具程式讀取裝置的**MAC**

A1:裝置MAC僅WF-2572(M)在Infrastructure模式時,才需要設定。當使用者不確定裝置的MAC,可以按下"Get MAC"按鈕來取的裝置的MAC,下圖所示。讀取裝置的步驟如下所示:

步驟1:先將電腦的網路線與裝置對接

步驟2:在輸入裝置的IP

步驟3: 接下來按下"Get MAC"按鈕,會自動取得裝置的IP。

步驟4: 若MAC取得成功, 會顯示成功訊息, 如下圖所示。

## 備註**:** 電腦和裝置必須在同一個網段內。

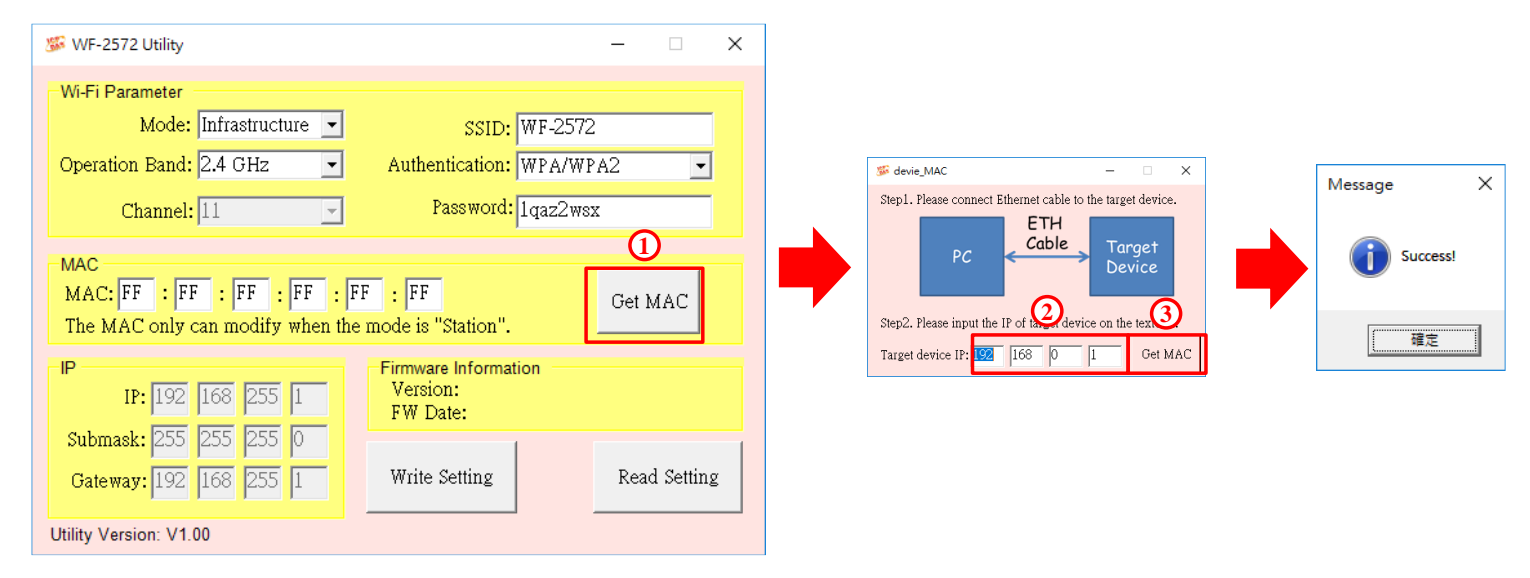

#### <span id="page-2-1"></span>**Q2:** 如何挑選合適的**Wi-Fi**通道

A2: 可以使用手機的APP來搜尋鄰近的Wi-FI AP。APP store有很多APP都具備該功能,搜尋"Wi-Fi分析儀" 即可。下圖為其中一款Wi-Fi分析儀,可以掃描出鄰近的Wi-Fi AP。可以看到大部分的AP都集中在通道6 與7。所以在設定Wi-Fi AP時,要避開這些通道。或者可以使用5 GHz的通道,5 GHz通道的干擾較少。

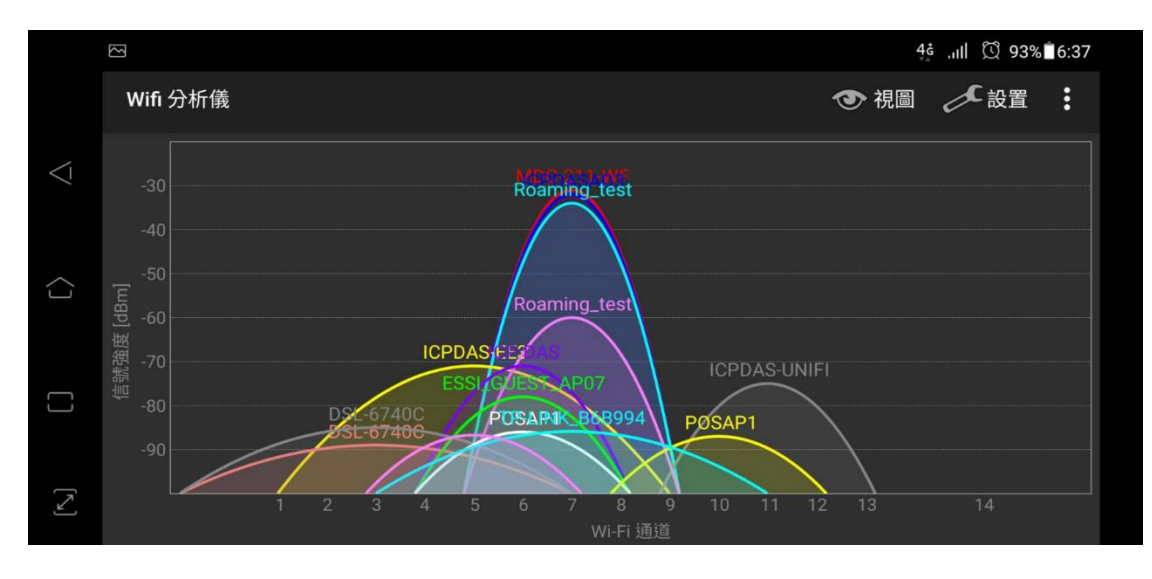

# <span id="page-3-0"></span>**Q3:** 如何恢復原廠設定**?**

A3: 設定工具V130版以上支援恢復原廠設定的功能,恢復原廠設定支援所有韌體版本。按下「Factory Setting」按鈕 後,可將WF-2572(M)恢復為原廠設定。

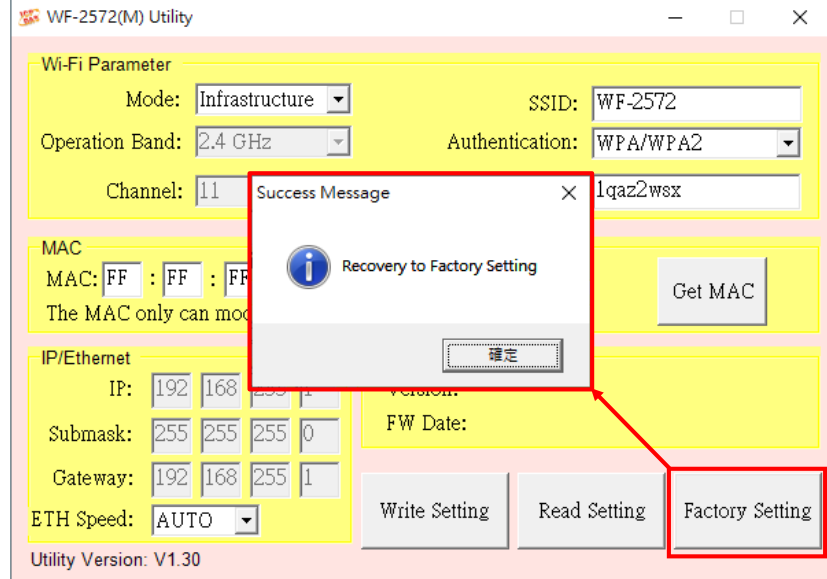

# <span id="page-3-1"></span>**Q4: SSID**是否支援英文以外的語言**?**

A4: SSID支援英文以外的語言,語言的編碼方式為UTF-8。SSID的總長度不可以超過31 Bytes。

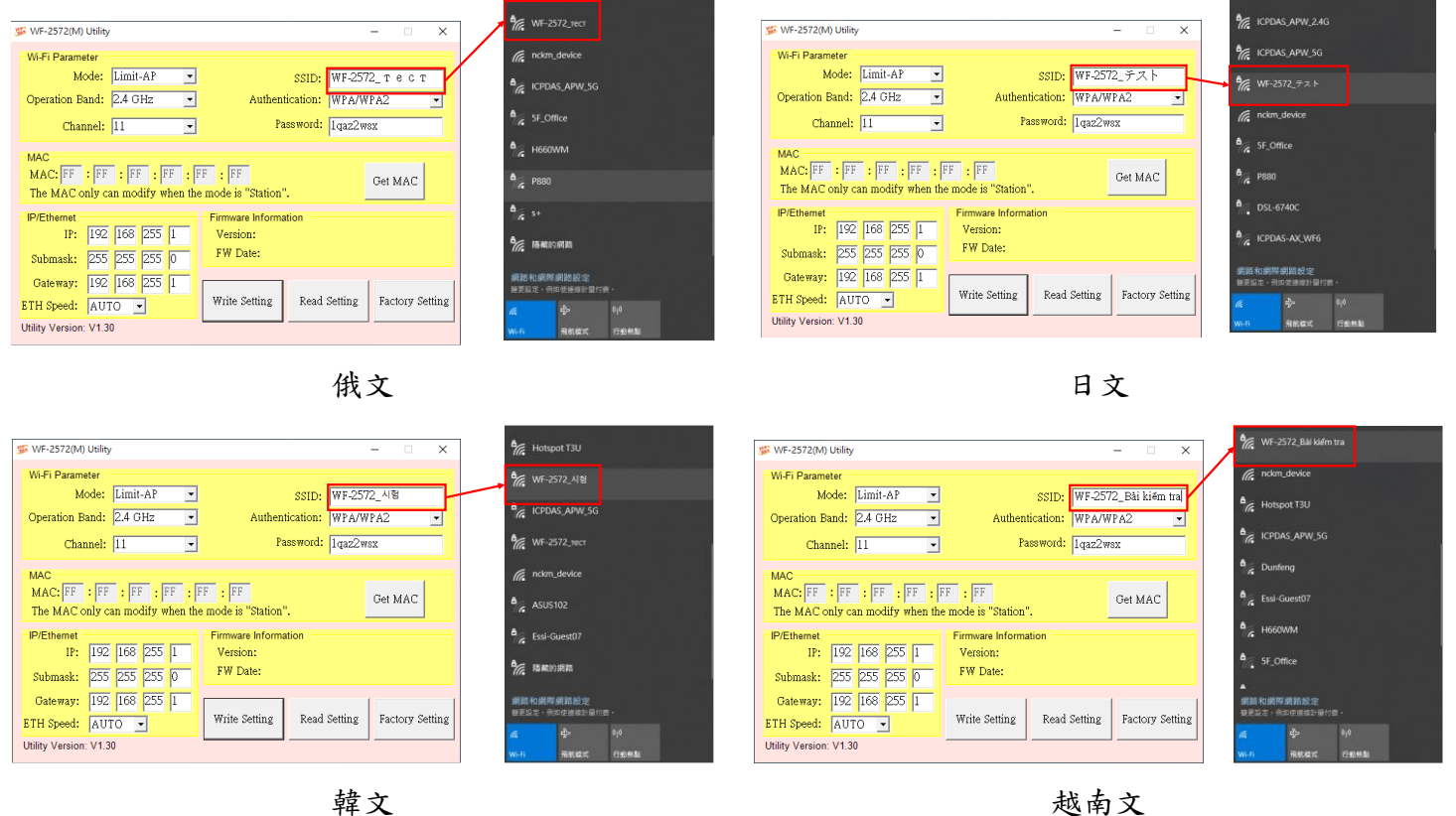

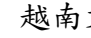